# **MARUSO** <u>User Manual</u>

## **Power Personal UPS 420VA/625VA/825VA**

## **INSTRUCTIONS (SAVE THESE INSTRUCTIONS)**

This manual contains important safety instructions. Please read and follow all instructions carefully during installation and operation of the unit. Read this manual thoroughly before attempting to unpack, install, or operate your UPS.

**CAUTION!** This UPS must be connected to a grounded AC power outlet.

**CAUTION!** To prevent the risk of fire or electric shock, install in a temperature and humidity controlled indoor area free of conductive contaminants. (See the specifications for the acceptable temperature and humidity range.)

**CAUTION!** To reduce the risk of overheating the UPS, do not cover the UPS' cooling vents and avoid exposing the unit to direct sunlight or installing the unit near heat emitting appliances such as space heaters or furnaces.

**CAUTION!** In the event of an emergency, press the OFF button and disconnect the power cord from the AC power.

**CAUTION!** Do not dispose of batteries in a fire. The battery may explode.

**CAUTION!** Do not allow liquids or any foreign object to enter the UPS. Do not place beverages or any other liquid-containing vessels on or near the unit. This UPS is intended for indoor use on a flat, sturdy surface only.

**CAUTION!** Do not attach with or to power strip, extension cord, surge suppressor, into its own output. **CAUTION!** Do not attach non-computer-related items, such as medical equipment, life-support equipment, microwave ovens, or vacuum cleaners to UPS.

**CAUTION!** Do not use with laser printers to any battery power supplied outlet.

**CAUTION!** Battery life and runtime will vary based on battery age, maintenance, altitude, ambient temperatures, power quality AC power, and frequency of shorts to the UPS.

### **INSTALLING YOUR UPS SYSTEM**

#### **UNPACKING**

 Inspect the UPS upon receipt. The box should contain the following: (1) UPS and (1) User Manual. **OVERVIEW**

 Thank you for purchasing the Power Personal Series from Maruson. The Power Personal Series provides battery backup during power outages and surge protection. In the event of a power outage, the UPS will provide consistent power to your computer system and its included software will automatically save your open files and shutdown your computer system during a utility power loss.

#### **HOW TO DETERMINE THE POWER REQUIREMENTS OF YOUR EQUIPMENT**

- 1. Make sure that the total Volt-Amp (VA) requirements of your computer, monitor, and peripheral equipment does not exceed rated capacity.
- 2. Insure that the equipment plugged into the battery power-supplied outlets does not exceed the UPS unit's rated capacity. If rated unit capacities are exceeded, an overload condition may occur and cause the UPS unit to shut down or the circuit breaker to trip.
- 3. There are many factors that can affect the amount of power that your computer system will require. For optimal system performance keep the attached load below 80% of the UPS's rated capacity.

#### **HARDWARE INSTALLATION GUIDE**

1. Your new UPS may be used immediately upon receipt. However, recharging the battery for at least 8 hours is recommended to ensure that the battery's maximum charge capacity is achieved. Charge loss may occur during shipping and storage. To recharge the battery, simply leave the unit plugged into an AC

outlet. The unit will charge in both the on and off position.

- 1. With the UPS unit off and unplugged, connect the computer, monitor, and any equipment into the battery power supplied outlets. DO NOT plug a laser printer, copier, space heater, vacuum, paper shredder or other large electrical device into the battery power supplied outlets. The power demands of these devices will overload and possibly damage the unit.
- 2. Plug the UPS into a 2 pole, 3 wire grounded receptacle (wall outlet). Make sure the wall branch outlet is protected by a fuse or circuit breaker and does not service equipment with large electrical demands (e.g. air conditioner, refrigerator, copier, etc.) Avoid using extension cords.
- 3. Depress the power switch to turn the unit on. The power on indicator light will illuminate and the unit will "beep".
- 4. If an overload is detected, an audible alarm will sound and the unit will emit one long beep. To correct this, turn the UPS off and unplug at least one piece of equipment from the outlets. Wait 10 seconds. Make sure the circuit breaker is depressed and then turn the UPS on.
- 5. Your UPS is equipped with an auto-charge feature. When the UPS is plugged into an AC outlet, the battery will automatically recharge.
- 6. To maintain optimal battery charge, leave the UPS plugged into an AC outlet at all times.
- 7. To store your UPS for an extended period, cover it and store with the battery fully charged. Recharge the battery every three months to ensure battery life.

## **INSTALLING YOUR UPS SYSTEM**

#### **FEATURES**

**1.Power On/Off Switch** Press the power switch to turn the UPS ON or OFF.

#### **2.LED Indicators**

 Three LED indicators include Using AC, Using Battery, and Fault. Refer to "Definitions for Illuminated LED Indicators" section for details.

#### **3.Battery Backup & Surge Protected Outlets**

 Provide battery backup and surge protection. They ensure power is provided to connected equipment over a period of time during a power failure.

#### **4.Surge Protected Outlets**

Provide surge protection for bypass output.

#### **5.Input power cord**

Connect to utility power.

#### **6.USB COMM. Port**

This port allows connection and communication from the USB port on the computer to the UPS unit.

#### **7.Communication Protection Ports(RJ45&RJ11)**

Communication protection ports will protect any standard modem, fax, telephone line, or network cable..

#### **8.Input Circuit Breaker**

The Circuit Breaker provides optimal overload protection.

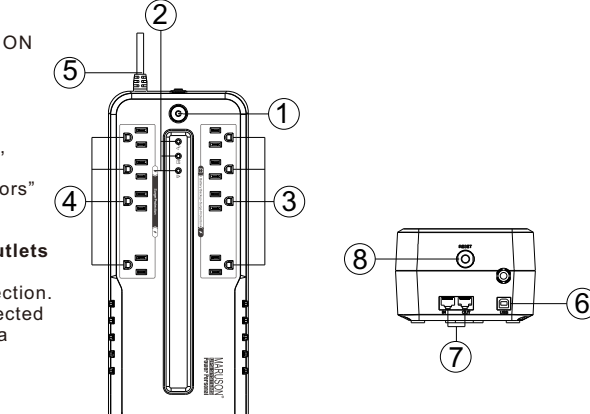

## **DEFINITIONS FOR ILLUMINATED LED INDICATORS**

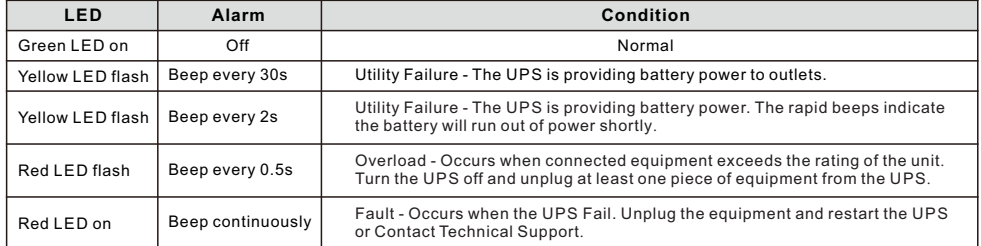

## **TECHNICAL SPECIFICATIONS**

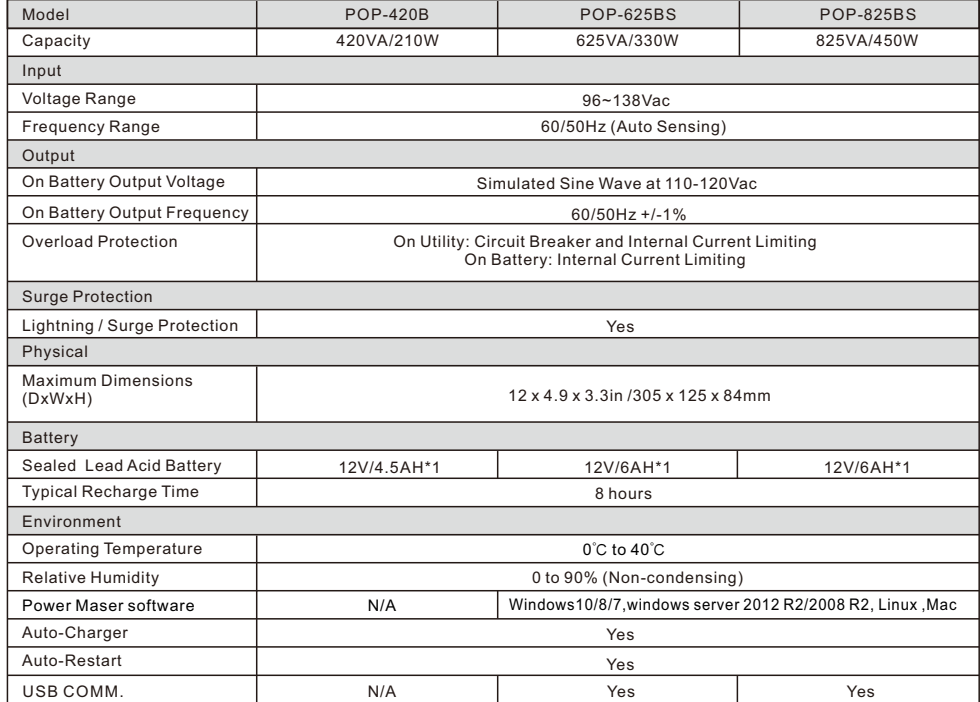

## **TECHNICAL SPECIFICATIONS**

#### **FCC Compliance Statement**

This device complies with part 15 of the FCC rules. Operation is subject to the following two conditions: (1) this device may not cause harmful interference, and (2) this device must accept any interference received, including interference that may cause undesired operation.

**Note:** This equipment has been tested and found to comply with the limits for a Class B digital device, pursuant to part 15 of the FCC Rules. These limits are designed to provide reasonable protection against harmful interference in a residential installation. This equipment generates, uses, and can radiate radio frequency energy and, if not installed and used in accordance with the instructions, may cause harmful interference to radio communications. However, there is no guarantee that interference will not occur in a particular installation. If this equipment does cause harmful interference to radio or television reception, which can be determined by turning the equipment off and on, the user is encouraged to try to correct the interference by one or more of the following measures:

- Reorient or relocate the receiving antenna.

- Increase the separation between the equipment and receiver.

- Connect the equipment to an outlet on a circuit different from that to which the receiver is connected.

- Consult the dealer or an experienced radio/TV technician for help.

**Important:** Changes or modifications not expressly approved by the party responsible for compliance could void the user's authority to operate the equipment.

**Canadian Compliance**

CAN ICES-3 (B)/NMB-3(B)

## **TROUBLESHOOTING**

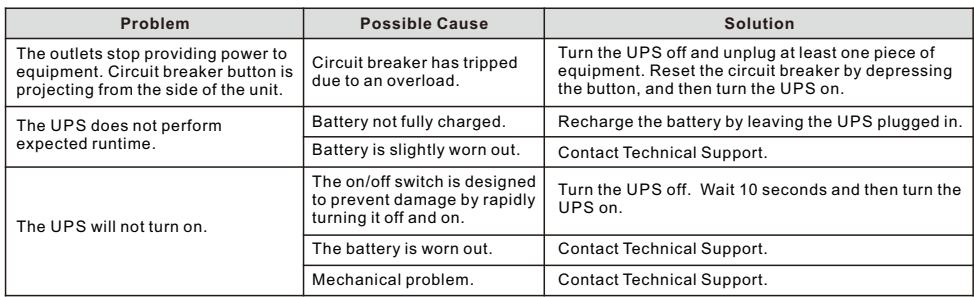

#### **SOFTWARE DOWNLOAD**

Download the Power Master software to fully utilize this UPS model. The Power Master software provides a user-friendly interface to configure your UPS settings and provides essential power information at a glance. **Installation procedure:**

1. Download Power Master from

http://www.marusonusa.com. Select

"Support" and locate the "Software" option..

2. Double-click the file and follow the installation steps. 3. When your computer restarts, the Power Master software will appear as a blue icon located in the system tray.

\*\*Product specification may change without notice. Battery backup time is varies with equipment, configuration, battery age, temperature, etc.

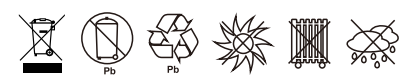

Copyright © 2017 All Rights Reserved. Maruson® is a registered trademark of Maruson Technology(U.S Tradmark Register No. 3,150,957). All other trademarks listed are the property of their respective owners.

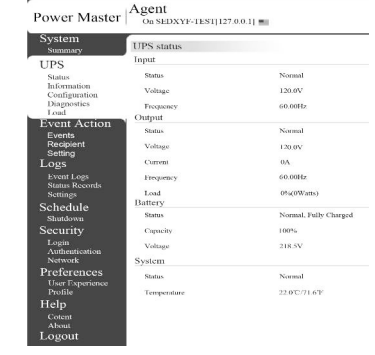

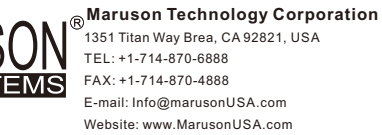